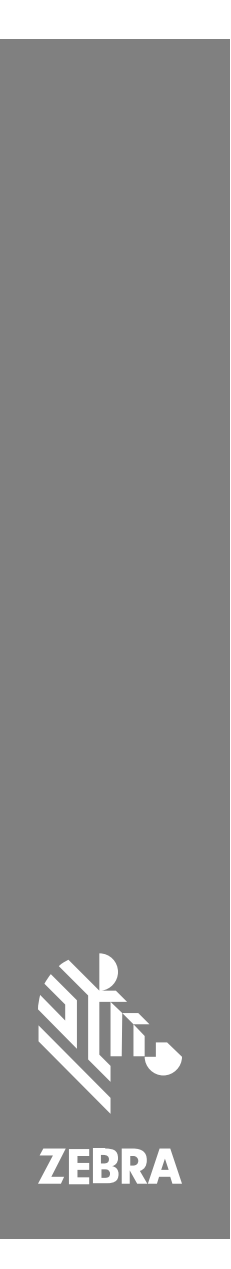

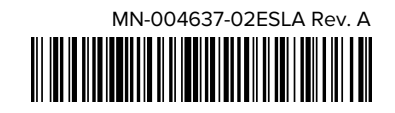

# **SP72** Lector de plano único

#### Copyright

ZEBRA y la cabeza de cebra estilizada son marcas comerciales de

Zebra Technologies Corporation registradas en muchas jurisdicciones en todo el mundo. Todas las demás marcas comerciales pertenecen a sus respectivos dueños. ©2023 Zebra Technologies Corporation o sus filiales. Todos los derechos reservados.

La información incluida en este documento está sujeta a cambios sin previo aviso. El software descrito en este documento se proporciona según lo dispuesto en el acuerdo de licencia o en el acuerdo de confidencialidad. Se puede utilizar o copiar este software solo en conformidad con los términos de tales acuerdos.

Para obtener más información relacionada con las declaraciones legales y de propiedad, visite:

SOFTWARE:[zebra.com/linkoslegal.](http://www.zebra.com/linkoslegal)

DERECHOS DE AUTOR Y MARCAS COMERCIALES: [zebra.com/copyright.](http://www.zebra.com/copyright)

GARANTÍA: [zebra.com/warranty.](http://www.zebra.com/warranty)

ACUERDO DE LICENCIA PARA EL USUARIO FINAL: [zebra.com/eula.](http://www.zebra.com/eula)

#### **Términos de uso**

#### **Declaración de propiedad**

Este manual contiene información de propiedad de Zebra Technologies Corporation y sus subsidiarias ("Zebra Technologies"). Está destinado exclusivamente a la información y el uso de las partes que operan y mantienen el equipo aquí descrito. Dicha información de propiedad no puede utilizarse ni reproducirse, ni tampoco divulgarse a ninguna otra parte, para ningún otro propósito sin el permiso expreso y por escrito de Zebra Technologies.

#### **Mejoras del producto**

El perfeccionamiento continuo de los productos es una política de Zebra Technologies. Todos los diseños y especificaciones están sujetos a cambios sin previo aviso.

#### **Exención de responsabilidad**

Zebra Technologies toma medidas para garantizar que sus especificaciones y manuales de ingeniería publicados sean correctos. Sin embargo, a veces se producen errores. Zebra Technologies se reserva el derecho de corregir dichos errores y renuncia a la responsabilidad resultante de esta acción.

#### **Limitación de responsabilidad**

En ningún caso, Zebra Technologies o cualquier otra persona involucrada en la creación, producción o entrega del producto (incluidos hardware y software) será responsable de cualquier daño (lo que incluye, sin limitaciones, daños resultantes, como los siguientes: pérdidas de ganancias comerciales, interrupción del negocio o pérdida de información comercial) que surja del uso, los resultados del uso o la incapacidad de utilizar tal producto, incluso si Zebra Technologies está al tanto de la posibilidad de tales daños. Algunas jurisdicciones no permiten la exclusión o la limitación de daños incidentales o resultantes, por lo que es posible que las limitaciones o exclusiones mencionadas no sean aplicables en su caso.

## <span id="page-2-0"></span>**Información de servicio**

Si tiene algún problema con su equipo, comuníquese con el servicio global de atención al cliente de Zebra de su región. La información de contacto está disponible en [zebra.com/support](https://www.zebra.com/support).

Cuando se comunique con el servicio de asistencia, tenga a mano la siguiente información:

- Número de serie de la unidad
- Número de modelo o nombre del producto
- Tipo y número de versión del software

Zebra responde por correo electrónico, teléfono o fax dentro de los límites establecidos en los acuerdos de atención al cliente.

Si el problema no se puede solucionar con el servicio de atención al cliente de Zebra, puede que deba devolver el equipo para su reparación y recibir instrucciones específicas. Zebra no se responsabiliza de los daños producidos durante el envío si no se utiliza el envase de envío aprobado. Si las unidades no se envían de la manera apropiada, es posible que esto anule la garantía.

Si adquirió su producto de negocios de Zebra de un socio de negocios de Zebra, comuníquese con él para obtener asistencia.

## **Cómo empezar**

El lector SP72 de plano único proporciona un escaneo intuitivo y manos libres. El lector lee todas las simbologías y las interfaces minoristas estándares de todos los dispositivos populares de punto de venta (POS).

El SP72 está disponible en dos factores de forma únicos:

- SP72-V (vertical) para aplicaciones sobre el mostrador.
- SP72-H (horizontal) para aplicaciones dentro del mostrador.

El SP72 también está disponible en dos niveles para adaptarse a los requisitos específicos de las funciones y al presupuesto:

• El lector SP7208 de nivel superior combina un rendimiento óptimo con funciones avanzadas, como una opción de cámara en color para admitir aplicaciones basadas en la visión.

• El lector de nivel base SP7201 ofrece el rendimiento del modelo SP7208, pero a un menor precio, e incluye solo las características esenciales necesarias para muchas de las aplicaciones usadas en la actualidad.

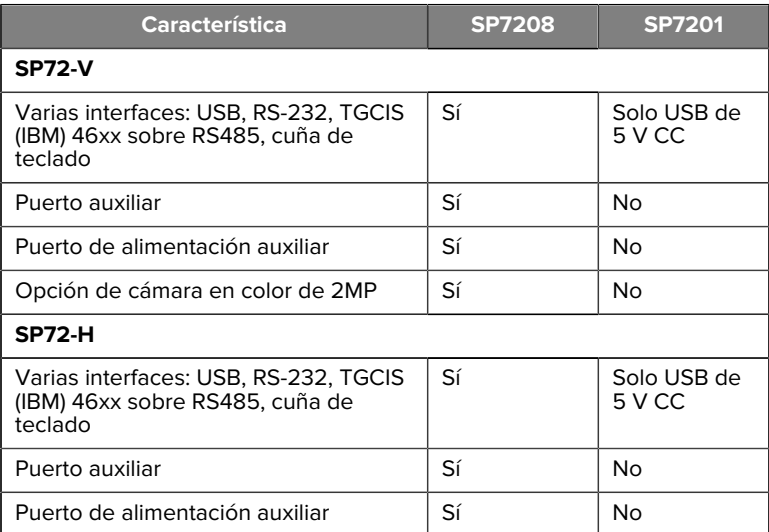

#### Tabla 1 Diferencias entre los modelos SP7208 y SP7201

## **Desembalaje del lector**

Retire el lector de su embalaje e inspecciónelo para ver si está dañado. En el paquete vienen los siguientes elementos:

- Lector.
- Guía de referencia rápida del lector SP72 (n.º de pieza MN-004637-xx).

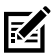

**NOTA:** Según la configuración adquirida, es posible que la caja también contenga una combinación de cables (cable de cámara en color, cable EAS de punto de comprobación, cable USB) y accesorios de montaje, como sector de almacenamiento.

Si falta algún elemento o hay alguno dañado, llame al Centro de soporte de Zebra Technologies. Consulte [Información de servicio](#page-2-0) para obtener información de contacto. CONSERVE EL EMBALAJE. Este corresponde al envase de envío aprobado y debe utilizarse en caso de que sea necesario devolver el equipo para efectos de mantenimiento.

#### **Puertos**

El modelo SP72 incluye los siguientes puertos:

- Puerto de host (todos los modelos): un conector RJ45 de 10 pines admite varios cables de interfaz de host.
- Puerto EAS (solo modelos EAS): un conector RJ45 de 10 pines admite varios sistemas de vigilancia de artículos electrónicos (EAS) (como Checkpoint o Sensormatic).
- Puerto AUX (solo modelos SP7208): el conector USB tipo A de la serie admite un lector auxiliar portátil, como el modelo DS2208.
- Puerto de alimentación AUXILIAR (solo modelos SP7208): 12 V CC.
- Puerto de cámara en color (solo modelos con cámara en color).
- Puerto del altavoz externo (solo modelos SP72-H).

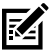

**NOTA:** Para obtener instrucciones detallada sobre la conexión, consulte el capítulo correspondiente sobre la interfaz del host.

#### <span id="page-4-0"></span>**Características**

Diagramas de etiquetas de las características clave de las diferentes configuraciones del lector.

#### **Figura 1** Lector SP7201-V.

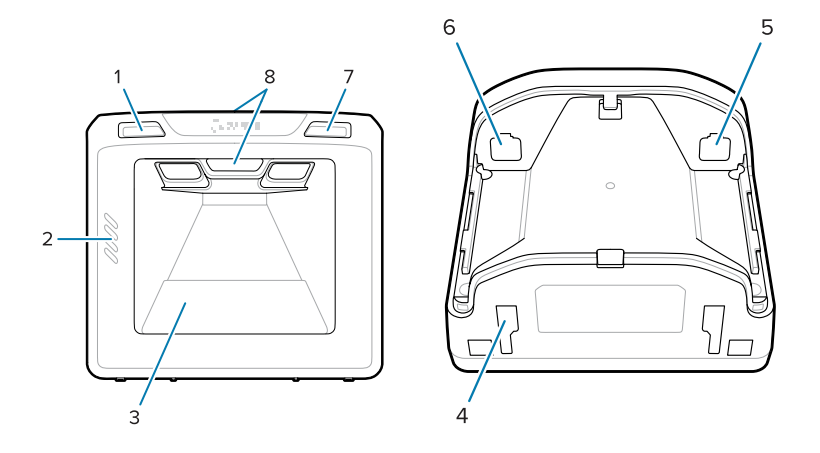

Tabla 2 Lector SP7201-V.

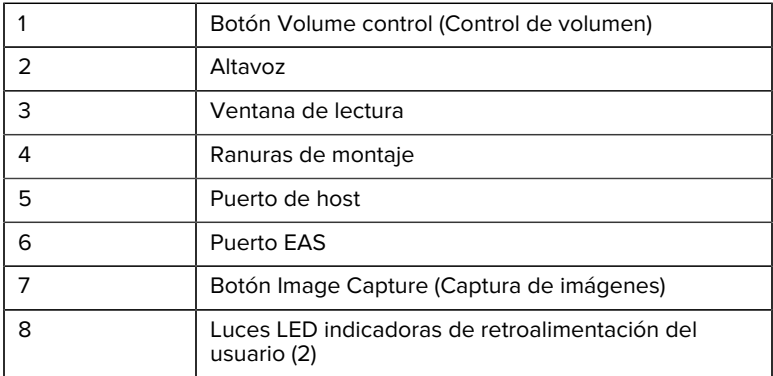

#### **Figura 2** Lector SP7208-V.

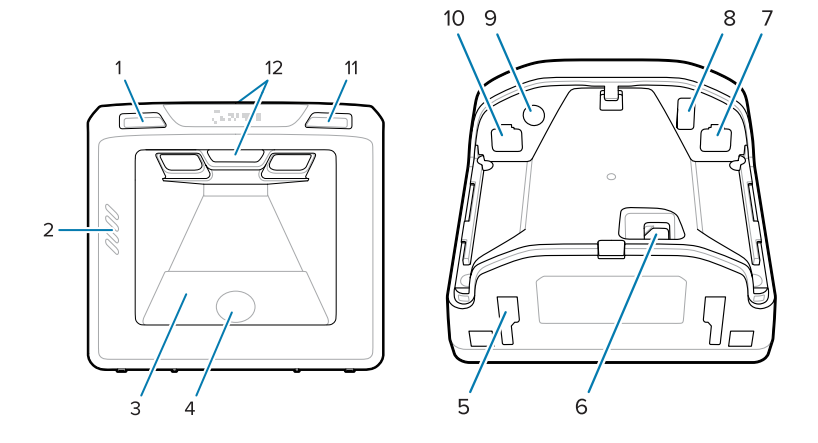

#### Tabla 3 Lector SP7208-V.

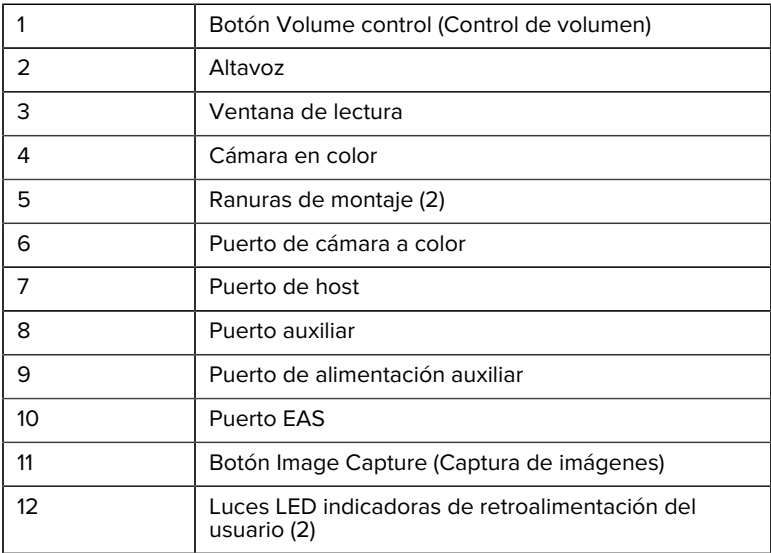

Figura 3 Lector SP7201-H.

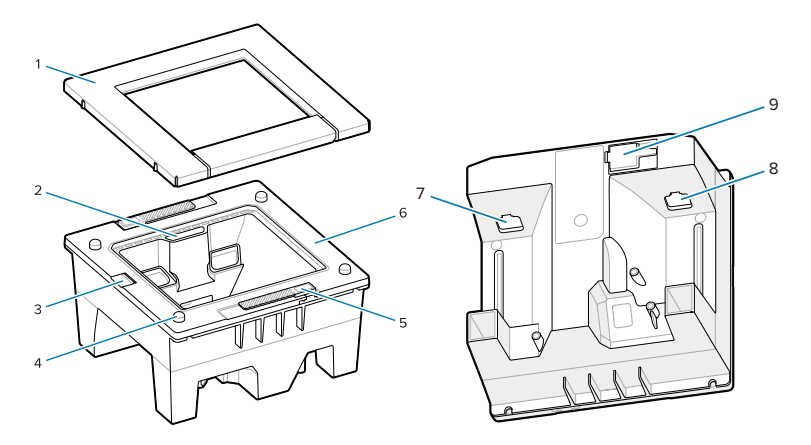

#### Tabla 4 Lector SP7201-H.

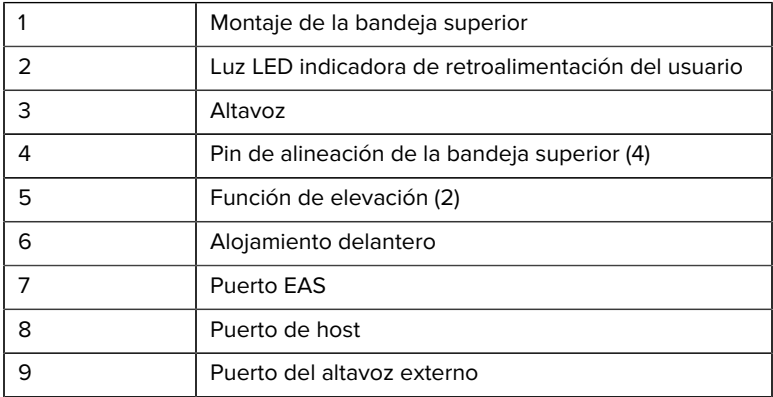

Figura 4 Lector SP7208-H.

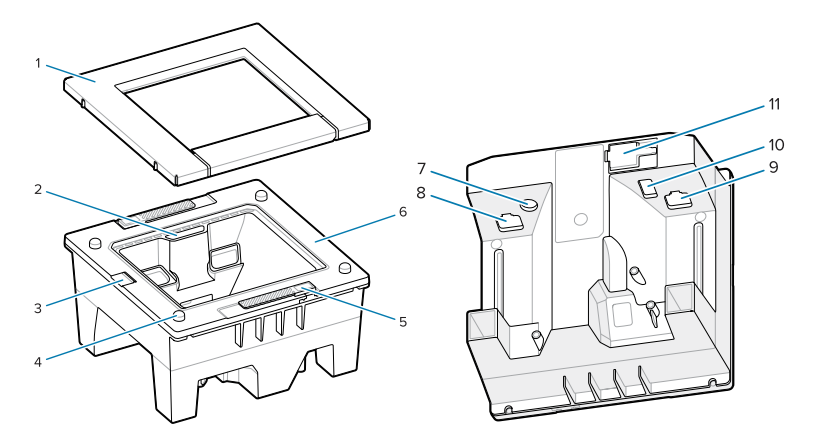

#### Tabla 5 Lector SP7208-H.

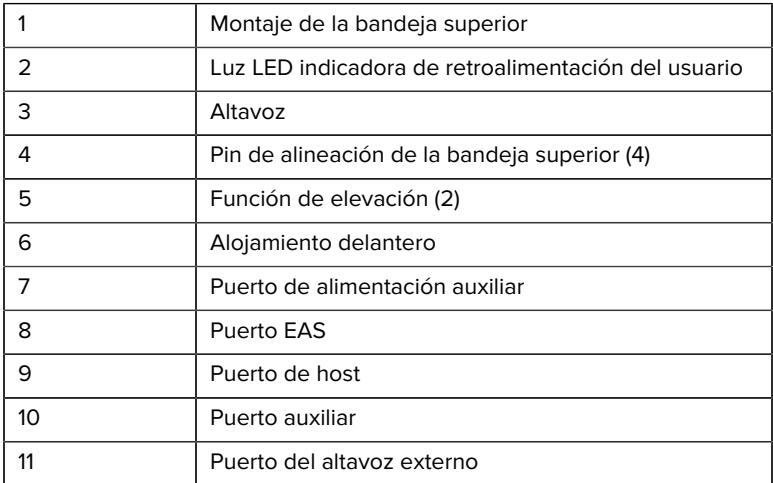

#### **Opciones de alimentación**

#### **SP7201 (Solo USB de 5 V CC)**

SP7201 se alimenta desde el host a través del cable host USB y está listo para escanear cuando está conectado. La alimentación USB se realiza a través del USB estándar (5 V CC) o USB BC1.2. No cuenta con un interruptor de encendido/apagado.

#### **SP7208 (Interfaz múltiple)**

SP7208 se alimenta desde el host a través del cable host y está listo para escanear cuando se conecta. La alimentación USB se realiza a través de USB estándar (5 V CC), USB BC1.2 o USB Power Plus.

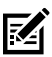

**NOTA:** Uso de opciones de lector auxiliar o cámara a color compatibles con SP7208

requieren más de 500 mA. Esto se puede lograr a través de una fuente de alimentación externa de 12 VCC, un cable USB PowerPlus de 12 VCC o un puerto USB de alta potencia, compatible con USB BC1.2. Según el host, es posible que algunos puertos USB de alta potencia compatibles con BC1.2 aún no proporcionen suficiente energía. En este caso, se necesita una fuente de alimentación externa de 12 VCC.

#### **Interfaces del host**

#### **SP7201 (Solo USB de 5 V CC)**

SP7201 solo es compatible con una conexión de host USB de 5 V CC. El lector pasa de manera predeterminada al tipo de interfaz de teclado HID. Para seleccionar otros tipos de interfaz USB, escanee los menús de códigos de barras de programación o utilice la herramienta de programación basada en Windows 123Scan. A fin de obtener soporte para teclado internacional, consulte [Códigos de país](#page-28-0) con el objetivo de programar el teclado y así interactuar con un host USB.

#### **SP7208 (Interfaz múltiple)**

El lector SP7208 admite las siguientes interfaces y se adapta automáticamente al host conectado.

• Conexión del host USB El lector pasa de manera predeterminada al tipo de interfaz de teclado HID. Para seleccionar otros tipos de interfaz USB, escanee los menús de códigos de barras de programación o utilice la herramienta de programación basada en Windows 123Scan. A fin de obtener soporte para teclado internacional, consulte [Códigos](#page-28-0) [de país](#page-28-0) con el objetivo de programar el teclado y así interactuar con un host USB.

- Conexión de host RS-232 de nivel TTL. El lector pasa de manera predeterminada al tipo de interfaz RS-232 estándar. Para modificar la comunicación entre el lector y el host, lea los menús de códigos de barras o utilice la herramienta de programación basada en Windows 123Scan.
- Conexión del host IBM 468X/469X La selección de usuario es necesaria para configurar esta interfaz. Para modificar la comunicación entre el lector y el terminal IBM, escanee los menús de códigos de barras o utilice la herramienta de programación basada en Windows 123Scan.
- Conexión de host de cuña de teclado El lector pasa de manera predeterminada al tipo de interfaz de laptop IBM AT. El host interpreta los datos escaneados como pulsaciones de teclas. A fin de obtener soporte para teclado internacional, consulte [Códigos de país](#page-28-0) con el objetivo de programar el teclado y así interactuar con un host de cuña de teclado.
- Comunicación SSI entre el lector y un host serial, que permite al host controlar el lector.

#### **Retiro de la cubierta posterior**

Retire la cubierta posterior antes de conectar los cables.

Para retirar la cubierta posterior, presione suavemente el área de la cubierta indicada por la flecha, deslice la cubierta hacia abajo y levántela.

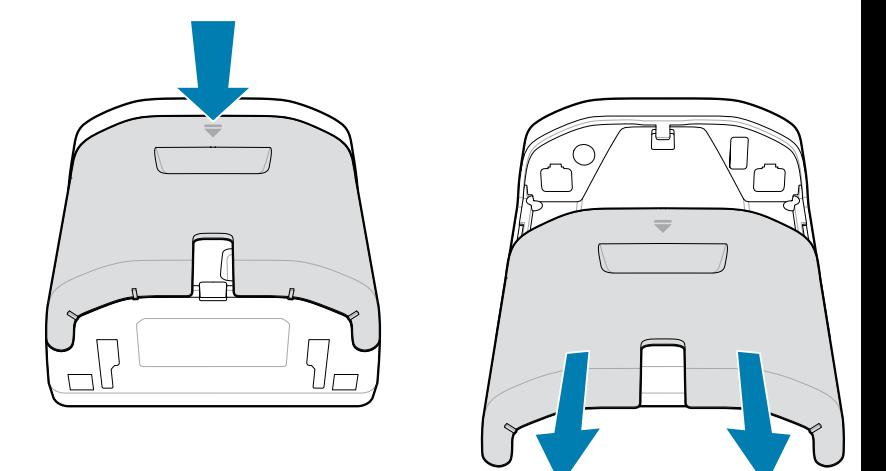

#### **Instalación de cables**

En esta sección, se describe cómo conectar cables a la SP7201 y la SP7208.

#### **Conexión de cables al modelo SP7201**

Para conectar los cables al modelo SP7201, realice lo siguiente:

- **1.** Inserte el cable host en el puerto host del SP7201.
- **2.** Para una conexión EAS opcional, consulte Vigilancia de artículos electrónicos (EAS) en la Guía de referencia del producto

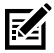

**NOTA:** Para obtener instrucciones específicas sobre la conexión con el host, consulte el capítulo correspondiente sobre la interfaz del host. Los conectores ilustrados son solo ejemplos, y los cables reales pueden variar, pero los pasos para conectar el lector son los mismos.

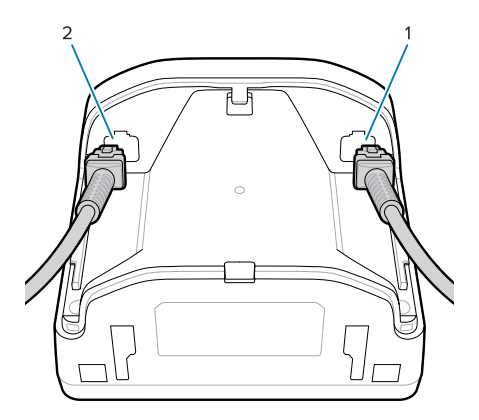

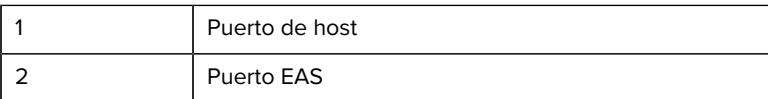

#### **Conexión de cables al modelo SP7208**

Para conectar los cables al modelo SP7208, realice lo siguiente:

- **1.** Inserte el cable host en el puerto host del SP7208.
- **2.** Si conecta un lector auxiliar, inserte el cable del lector auxiliar en el puerto auxiliar SP72.
- **3.** Para una conexión EAS opcional, consulte Vigilancia de artículos electrónicos (EAS) en la Guía de referencia del producto
- **4.** Si conecta una cámara en color opcional, inserte el cable de la cámara en el puerto de la cámara en color del modelo SP7208.
- **5.** Si va a conectar un lector auxiliar o una cámara en color, conecte la fuente de alimentación de 12 V al puerto de alimentación.

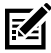

**NOTA:** Si conecta la fuente de alimentación de 12 V, debe conectar esto último para garantizar el correcto funcionamiento del lector.

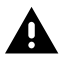

#### **ADVERTENCIA:**

El conector USB-C de este dispositivo no es eléctricamente simétrico. El cable incluido con el dispositivo está diseñado

para encajar en una sola orientación. El uso de un cable USB-C no suministrado puede provocar la inserción del cable con una orientación eléctrica incorrecta, lo que dejaría inoperativa la cámara a color.

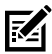

**NOTA:** Para obtener instrucciones específicas sobre la conexión con el host, consulte el capítulo correspondiente sobre la interfaz del host. Los conectores ilustrados son solo ejemplos, y los cables reales pueden variar, pero los pasos para conectar el lector son los mismos.

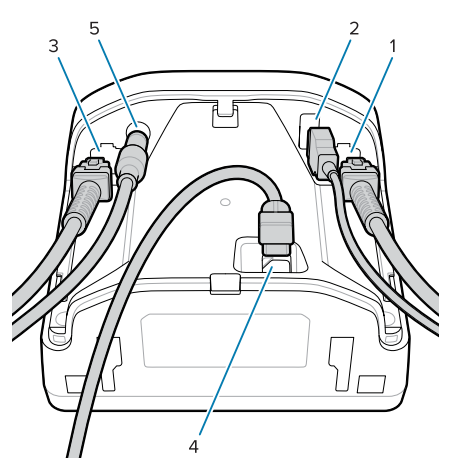

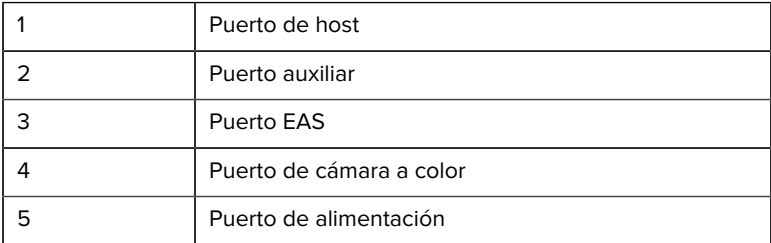

#### **Conexión de un altavoz externo**

Proporciona instrucciones para conectar un altavoz externo al modelo SP72-H.

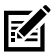

**NOTA:** Esto se aplica solamente al modelo SP72-H.

Inserte un altavoz externo de 2 cables (suministrado por el cliente) en el puerto de altavoz externo del modelo SP72-H.

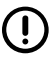

**IMPORTANTE:** El altavoz externo y el cable deben cumplir las siguientes especificaciones:

- Debe tener un conector de tipo micro-fit 3.0 de 2 pines en el extremo del lector.
- El altavoz debe ser de 4 ohmios, 1 vatio.
- El cable debe estar blindado y ser de calibre 24 y no debe superar los 0,6 m (2 pies).

#### **Sustitución de la cubierta posterior**

La cubierta posterior del modelo SP72 tiene tres canales para enrutar los cables de salida, de modo que no dificulten la colocación del lector.

Para reemplazar la cubierta posterior:

**1.** Coloque la cubierta en la parte posterior del lector, pasando correctamente los cables a través del canal más cercano.

**2.** Presione la cubierta y deslícela hacia arriba hasta que encaje.

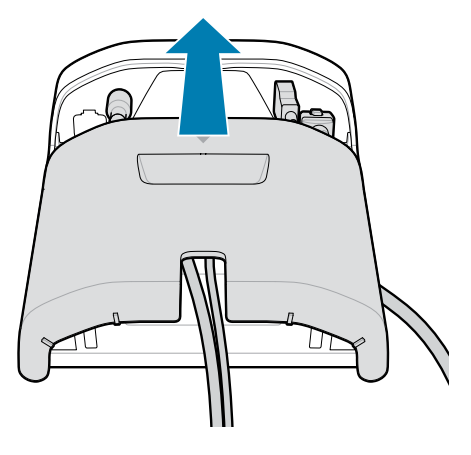

#### **Accesorios de montaje**

La SP72 está diseñado para colocarse en una mesa, pero hay kits de montaje opcionales disponibles para montar la SP72 en una mesa o una pared, o a fin de instalarlo en una encimera.

- Montaje en mesa de la SP72-V (BRKT-TM0072-04, BRKT-TM1072-04)
- Montajes vertical de la SP72-V (BRKT-RM0072-04)
- Montaje del sector de almacenamiento de la SP72-H (BRKT-BM0072-00)

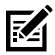

**NOTA:** La instalación del lector detrás de una ventana de protección adicional puede crear áreas reflectantes que pueden afectar el rendimiento.

**Figura 5** Montaje en mesa de la SP72-V (BRKT-TM0072-04)

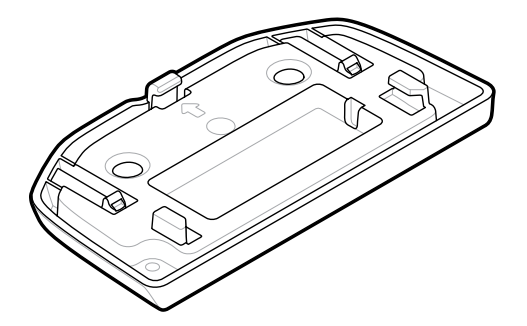

**Figura 6** Montaje vertical de la SP72-V (BRKT-RM0072-04)

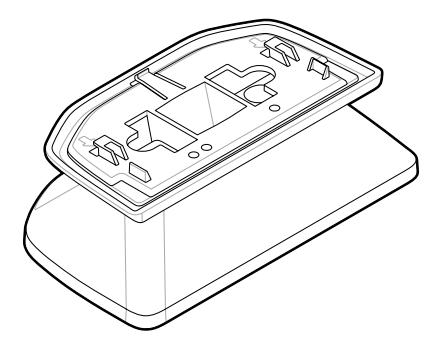

**Figura 7** Montaje del sector de almacenamiento de la SP72-H (BRKT-BM0072-00)

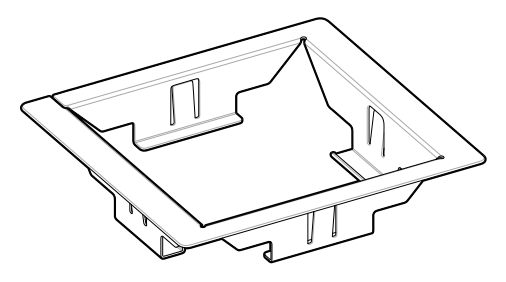

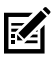

**NOTA:** Consulte la guía de referencia del producto para ver instrucciones de montaje.

## **Configuración del lector**

Para configurar el lector, utilice los códigos de barras de este manual o el programa de configuración de 123Scan .

Para configurar el lector para RS-232, IBM 468X/469X, cuña de teclado o conexión USB, consulte el capítulo específico del host.

#### **Funcionamiento del lector**

#### **Luces indicadoras**

Proporciona detalles sobre la ubicación de las luces LED indicadoras correspondientes a los modelos SP72-V y SP72-H.

- La SP72-V tiene dos luces LED ubicadas en la parte delantera y en la parte superior.
- La SP72-H tiene una luz LED ubicada en la parte delantera.

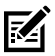

**NOTA:** Todas las luces LED son de dos colores: rojo/verde.

#### **Ajuste del tono del altavoz**

Para cambiar el tono del altavoz, mantenga presionado el botón Volume Control (Control de volumen) en la parte frontal del lector (consulte [Funciones](#page-4-0)) durante tres segundos o más.

Mientras el altavoz recorre los tonos disponibles, suelte el botón Volume Control (Control de volumen) cuando escuche el tono deseado. Esto permite ajustar el tono del altavoz, pero no deshabilitarlo.

Como alternativa, escanee un código de barras en Scan Tone (Tono de lectura) para cambiar o deshabilitar el tono del altavoz.

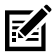

#### **NOTA:**

Los códigos de barras de parámetros de Volume/Tone Button (Botón de volumen/tono) se pueden utilizar para evitar que se modifique el tono del altavoz.

#### **Ajuste del volumen del altavoz**

Para cambiar el volumen del tono, presione (brevemente) y suelte el botón Volume Control (Control de volumen) en la parte frontal del lector (consulte [Funciones](#page-4-0)) varias veces hasta que suene el nivel de volumen deseado (alto, medio o bajo).

Como alternativa, escanee un código de barras en Beeper Volume (Volumen del tono)

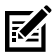

#### **NOTA:**

Los códigos de barras de parámetros de Volume/Tone Button (Botón de volumen/tono) se pueden utilizar para evitar que se modifique el volumen del altavoz.

## **Mantenimiento, solución de problemas y especificaciones**

En esta sección, se indica el mantenimiento sugerido del lector, la solución de problemas, las especificaciones técnicas y las conexiones (pines).

## **Mantenimiento**

#### **Componentes dañinos conocidos**

Los siguientes productos químicos dañan los plásticos de los lectores de Zebra y no deben entrar en contacto con el dispositivo:

- Acetona
- Soluciones de amoníaco
- Soluciones alcalinas acuosas o alcohólicas
- Hidrocarburos aromáticos y clorados
- Benceno
- Ácido carbólico
- Compuestos de aminas o amoníaco
- **Ftanolamina**
- **Éteres**
- Cetonas
- Lysoform TB
- Tolueno
- **Tricloroetileno**

#### **Limpiadores aprobados**

Alcohol isopropílico al 70 % (incluidas las toallitas prehumedecidas).

#### **Limpieza del lector**

Es necesario limpiar periódicamente la ventana de lectura. Una ventana sucia puede afectar la precisión de lectura. No permita que ningún material abrasivo entre en contacto con la ventana.

- **1.** Humedezca un paño suave con uno de los productos de limpieza aprobados indicados anteriormente o utilice toallitas húmedas.
- **2.** Limpie con cuidado todas las superficies, incluidas la parte delantera, la trasera, la lateral, la superior y la inferior. No aplique líquido directamente sobre el lector. Procure no dejar que se acumule líquido alrededor de la ventana de lectura, los conectores del cable ni ninguna otra zona del dispositivo.
- **3.** No rocíe agua ni otros líquidos de limpieza directamente en la ventana de lectura.
- **4.** Limpie la ventana de lectura con un pañuelo para lentes u otro material adecuado para la limpieza de material óptico como gafas.
- **5.** Seque inmediatamente la ventana de lectura después de la limpieza para evitar que queden marcas.
- **6.** Deje secar la unidad al aire antes de utilizarla.
- **7.** Conectores del lector:
	- **a)** Sumerja la parte de algodón del aplicador en alcohol isopropílico.
	- **b)** Frote la parte de algodón del aplicador de un lado a otro en los conectores al menos tres veces. No deje ningún residuo de algodón en los conectores.
	- **c)** Utilice el aplicador con punta de algodón humedecido en alcohol para eliminar la grasa y la suciedad cerca del área del conector.
	- **d)** Utilice un aplicador con punta de algodón seco y frote la parte de algodón del aplicador de un lado a otro en los conectores al menos tres veces. No deje ningún residuo de algodón en los conectores.

#### **Solución de problemas**

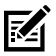

**NOTA:** Si, después de llevar a cabo las posibles soluciones que aparecen en la siguiente tabla, el lector sigue teniendo problemas, comuníquese con el distribuidor o llame al servicio de soporte.

#### **Tabla 6** Solución de problemas

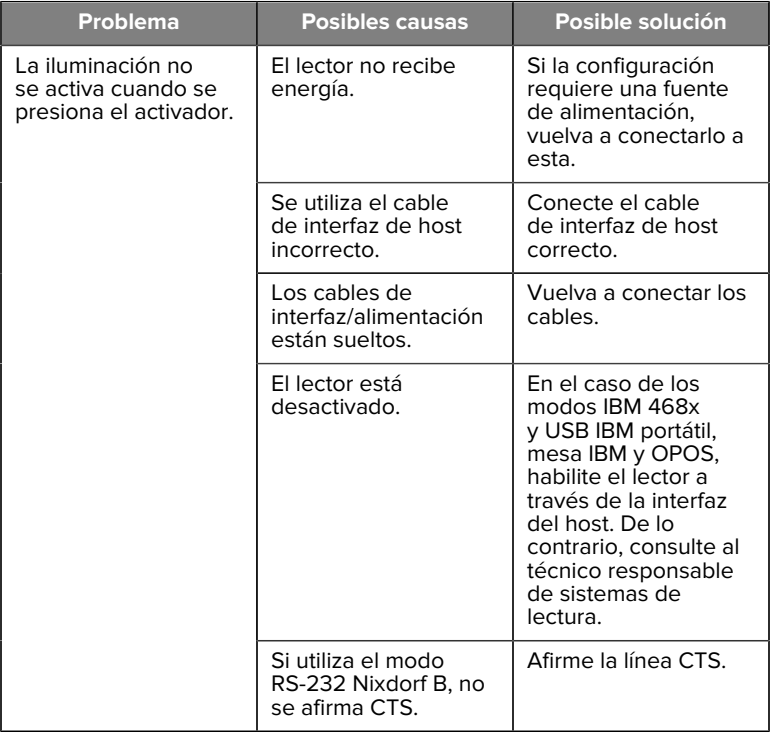

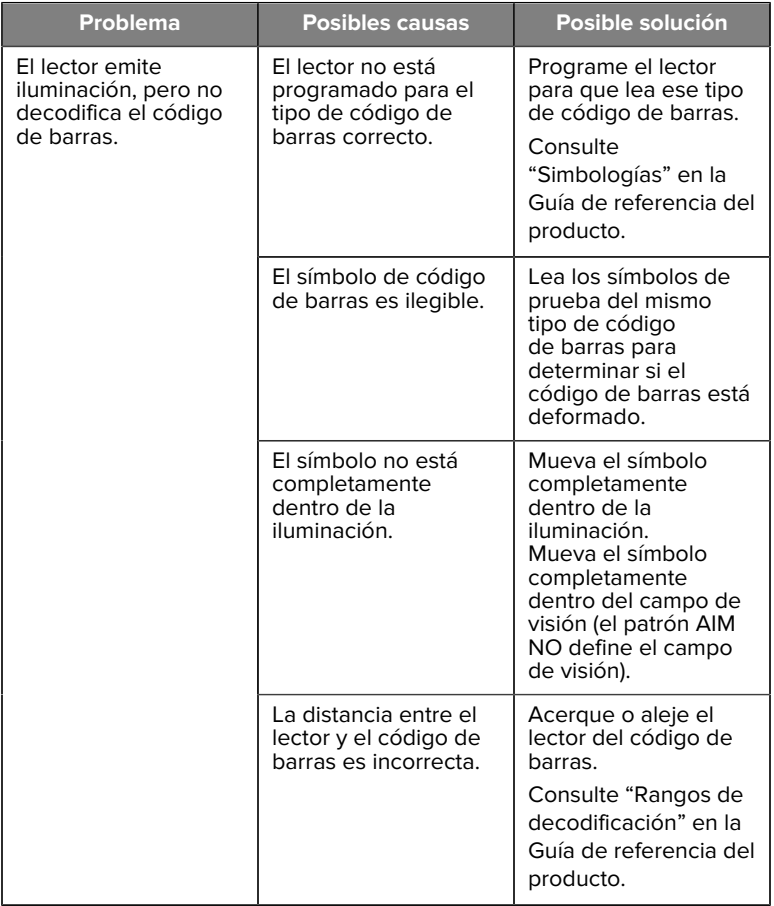

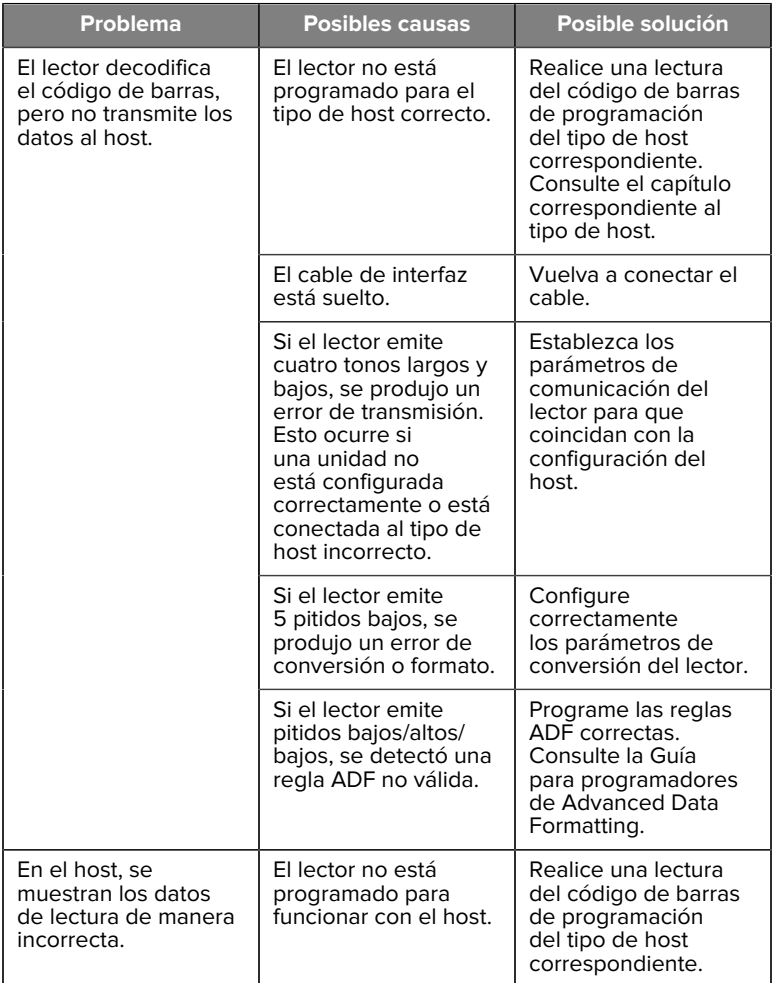

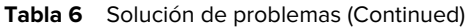

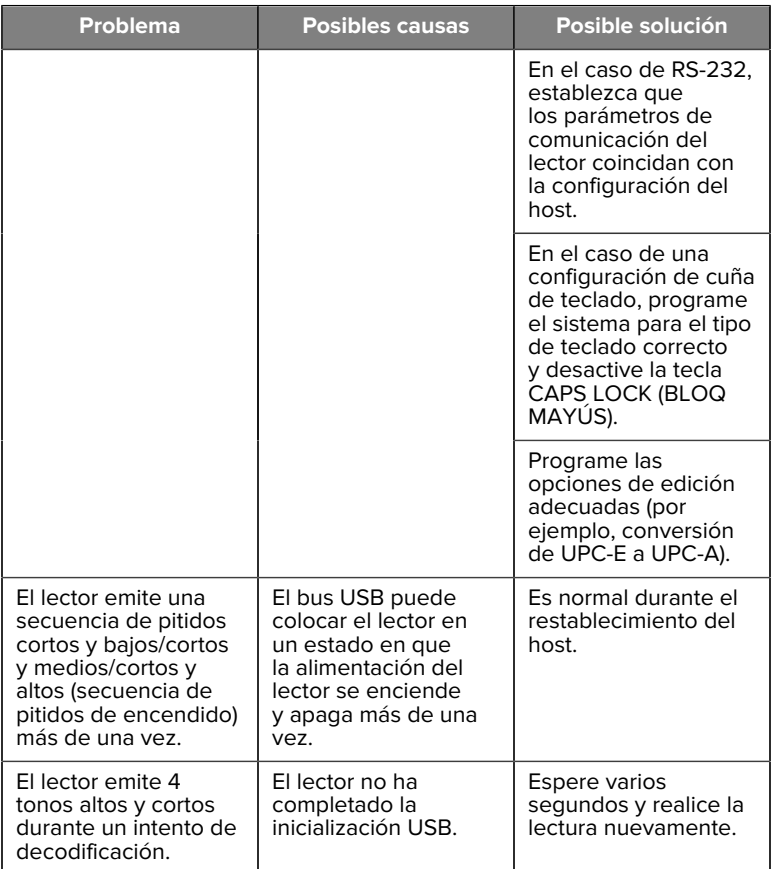

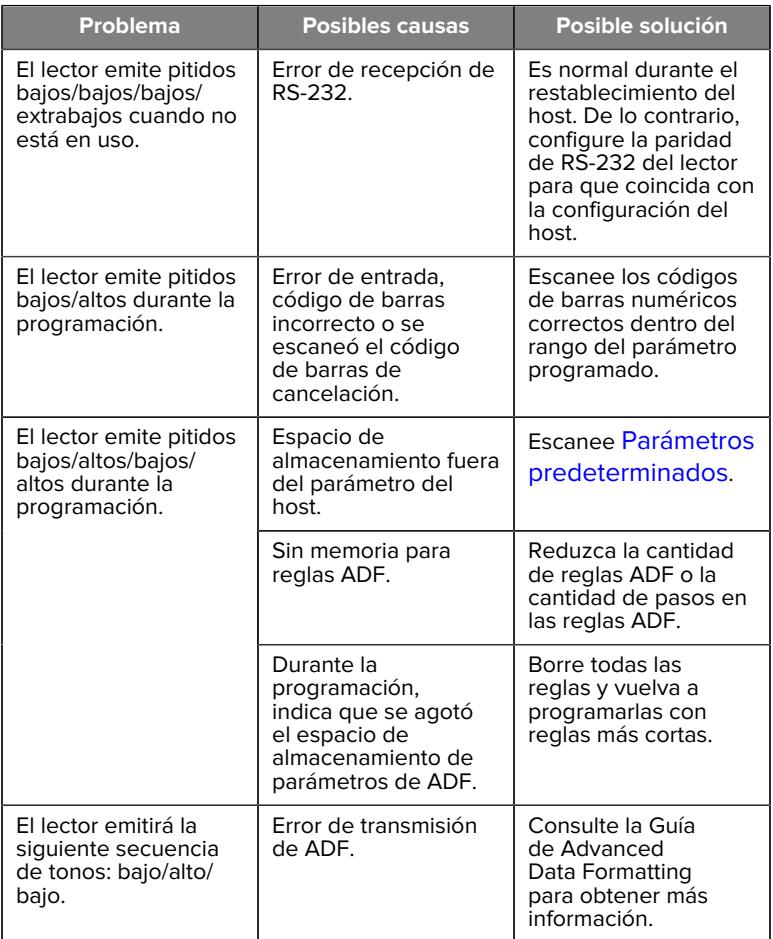

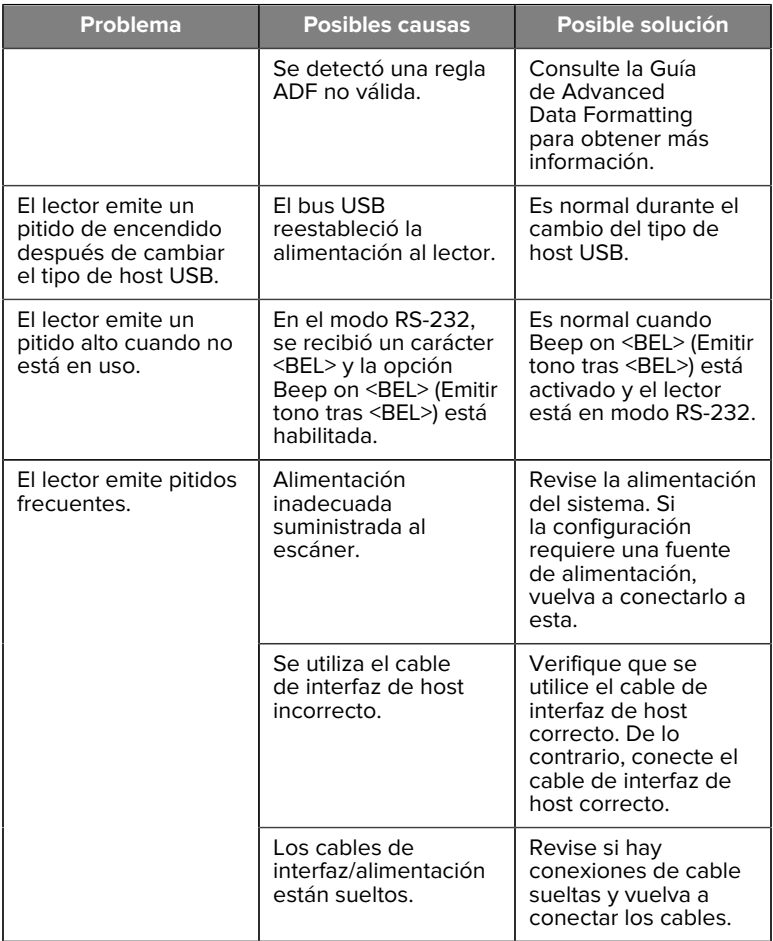

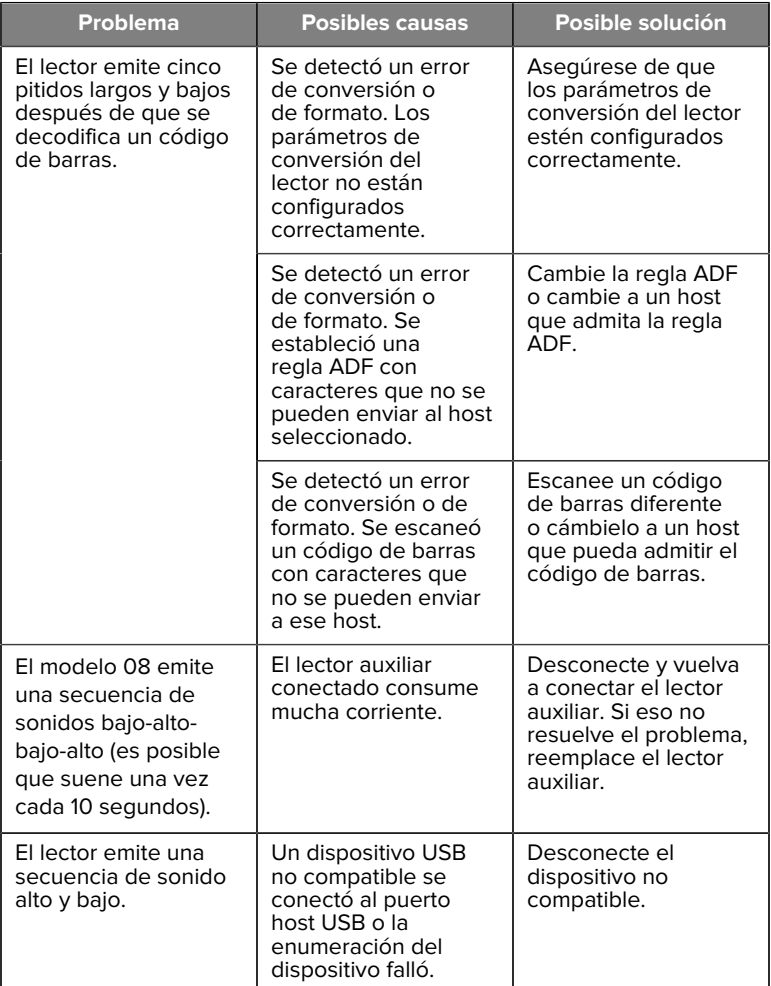

#### **Programación**

El administrador del sistema debe personalizar el lector para su aplicación mediante el uso de los códigos de barras de programación que hay en la Guía de referencia del producto.

Si el usuario programa el lector, consulte la Guía de referencia del producto para obtener más información.

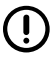

**IMPORTANTE:** Al realizar la lectura del código de barras deseado en esta guía, cubra los otros códigos que haya en la página.

A continuación, se muestran algunos de los códigos de barras de programación que se utilizan con frecuencia. Los valores predeterminados del lector incluyen un asterisco (\*).

#### <span id="page-27-0"></span>**Set Default Parameter (Establecer parámetro predeterminado)**

Este parámetro devuelve todos los parámetros a los valores predeterminados.

Consulte las tablas de valores predeterminados en cada capítulo.

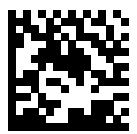

\* Set All Defaults (Establecer todos los valores predeterminados)

#### **Keyboard Wedge Host Types (Tipos de host de cuña de teclado)**

Utilice este parámetro para seleccionar el host de cuña de teclado.

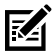

**NOTA:** Para ver una lista de las funciones del lector compatibles por protocolo de comunicación, consulte Funcionalidad del protocolo de comunicación en la Guía de referencia del producto.

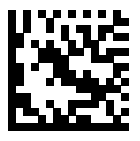

Compatibilidad con PC IBM/AT y PC IBM

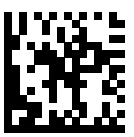

\* Computadora portátil con IBM AT

<span id="page-28-0"></span>**Códigos de barra de códigos de país**

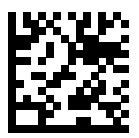

\* Inglés estadounidense (Norteamérica)

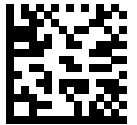

Francés (Francia)

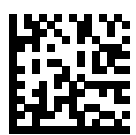

Alemán

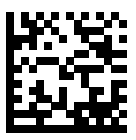

Italiano

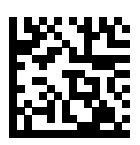

Portugués (Brasil) (Windows XP)

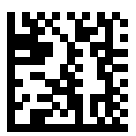

Ruso

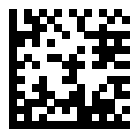

Español

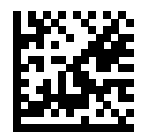

Sueco

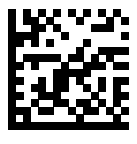

Inglés británico

#### **Tipos de host RS-232**

Seleccione una interfaz de host RS-232 mediante una de las siguientes opciones.

Notas sobre el uso de tipos de host RS-232:

- Para ver una lista de las funciones de lector compatibles por protocolo de comunicación, consulte Funcionalidad del protocolo de comunicación en la Guía de referencia del producto
- Escanear RS-232 estándar activa el controlador de RS-232, pero no cambia la configuración del puerto (por ejemplo, la paridad, los bits de datos o el protocolo de enlace). Si selecciona otro código de barras de tipo de host RS-232 se cambian estos ajustes.
- El host CUTE deshabilita todas las lecturas de parámetros, incluido Set Defaults (Establecer valores predeterminados). Si selecciona CUTE de manera involuntaria, realice una exploración de Enable Parameter Barcode Scanning (Habilitar exploración de códigos de barras de parámetros) en la Guía de referencia de productos y, luego, cambie la selección del host.

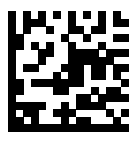

\* RS-232 estándar

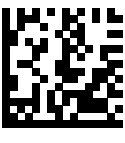

ICL RS-232

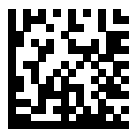

Nixdorf RS-232 modo A

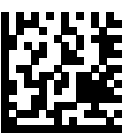

Nixdorf RS-232 modo B

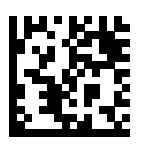

Olivetti ORS4500

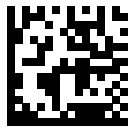

Omron

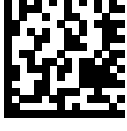

OPOS/JPOS

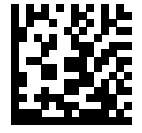

Fujitsu RS-232

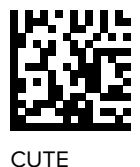

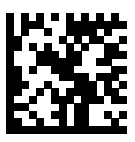

NCR

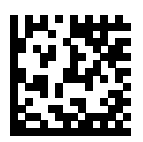

Variante Datalogic

#### **Tipo de dispositivo USB**

Escanear uno de los siguientes códigos de barras para seleccionar el tipo de dispositivo USB.

Para seleccionar un tipo de teclado de país para el host del teclado HID USB, consulte [Códigos de país](#page-28-0).

- Cuando se cambian los tipos de dispositivos USB, el lector se reinicia y emite las secuencias de pitidos de un arranque estándar.
- Cuando se conectan dos lectores a un host, IBM no permite seleccionar dos del mismo tipo de dispositivo. Si necesita dos conexiones, seleccione un IBM Table-top USB (USB de mesa de un IBM) para un lector e IBM Hand-held USB (USB portátil de IBM) para el segundo lector.
- Seleccione OPOS (IBM Hand-held with Full Disable) [Dispositivo portátil de IBM con deshabilitación completa] para apagar completamente el lector cuando un registro de IBM emite un comando de desactivación de lectura, que incluye objetivo, iluminación, decodificación y transmisión de datos.
- Antes de seleccionar el host CDC USB, asegúrese de que el SO host tenga instalado un controlador CDC USB. Como referencia, Windows 10 incluye un controlador CDC USB nativo (integrado). Para recuperar un lector detenido (no funcional) en modo CDC USB: Instale un controlador CDC USB o, después del encendido, mantenga presionado el activador durante 10 segundos (lo que permite que el lector se

recupere) y, a continuación, escanee otro código de barras de tipo de dispositivo USB.

Seleccione USB HID POS (POS HID USB) para comunicarse a través de un cable USB con las aplicaciones de la plataforma universal de Windows (UWP) de Microsoft que se encuentren en ejecución en dispositivos Windows 10.

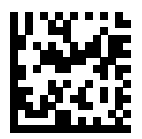

\* Teclado HID USB

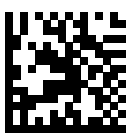

USB de mesa de IBM

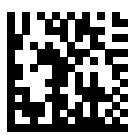

USB portátil de IBM

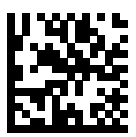

OPOS (Dispositivo portátil de IBM con deshabilitación completa)

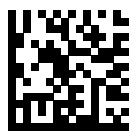

Host CDC USB

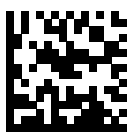

SSI mediante CDC USB

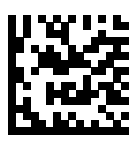

API nativo de símbolos (SNAPI) sin interfaz de imágenes

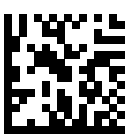

Símbolo API nativo (SNAPI) con interfaz de imágenes

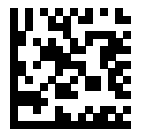

POS HID USB (solo dispositivos Windows 10)

## **Información normativa**

Este dispositivo cuenta con la aprobación de Zebra Technologies Corporation.

Esta guía se aplica a los siguientes números de modelo:

- SP7201
- SP7208

Todos los dispositivos Zebra están diseñados para cumplir con las reglas y las normativas de las ubicaciones en las que se venden, y se etiquetarán según corresponda.

Local language translation/(BG) Превод на местен език/(CZ) Překlad do místního jazyka/(DE) Übersetzung in die Landessprache/(EL) Μετάφραση τοπικής γλώσσας/(ES) Traducción de idiomas locales/(ET) Kohaliku keele tõlge/(FI) Paikallinen käännös/(FR) Traduction en langue locale/(HR) Prijevod na lokalni jezik/(HU) Helyi nyelvű fordítás/(IT) Traduzione in lingua locale/(JA) 現地語翻訳/(KR) 현지 언어 번역/(LT) Vietinės kalbos vertimas/ (LV) Tulkojums vietējā valodā/(NL) Vertaling in lokale taal/(PL) Tłumaczenie na język lokalny/(PT) Tradução do idioma local/(RO) Traducere în limba locală/(RU) Перевод на местный язык/(SK) Preklad do miestneho jazyka/(SL) Prevajanje v lokalni jezik/(SR) Превод на локални језик/(SV) Översättning av lokalt språk/(TR) Yerel dil çevirisi/(ZH-CN) 当地语⾔翻译/ (ZH-TW) 當地語⾔翻譯

#### [zebra.com/support](https://www.zebra.com/us/en/support-downloads.html)

Todo cambio o toda modificación a equipos Zebra, que no esté expresamente aprobado/a por Zebra, puede invalidar la autoridad del usuario para operar el equipo.

Temperatura de funcionamiento máxima declarada: [50]°C

不在中国之外销售服务和使用

## **Etiquetado normativo**

Se aplica al dispositivo el etiquetado normativo sujeto a certificación. Consulte la Declaración de Conformidad (DoC) con el fin de obtener más información sobre etiquetas emitidas para otros países. La DoC está disponible en [zebra.com/doc](http://www.zebra.com/doc).

## **Dispositivos ópticos**

## **LED**

Clasificado como grupo de riesgo según la norma IEC 62471:2006 y EN 62471:2008.

• Rojo Duración del pulso: 1,2 ms

RG0

- Blanco Duración del pulso: 1,2 ms RG0
- IR Duración del pulso: 7,5 μs

RG0

## **Fuente de alimentación**

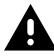

**ADVERTENCIA:** DESCARGA ELÉCTRICA Utilice solo una fuente de alimentación LPS con certificación ITE y aprobada por Zebra con las clasificaciones eléctricas pertinentes. El uso de otras fuentes de alimentación invalidará cualquier aprobación otorgada a esta unidad y puede ser peligroso.

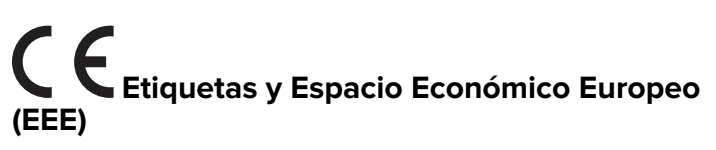

#### **Declaración de cumplimiento**

Por medio de este documento, Zebra declara que este dispositivo cumple con las directivas 2014/30/UE, 2014/35/UE y 2011/65/UE.

El texto completo de la Declaración de Conformidad de la UE está disponible en [zebra.com/doc](https://www.zebra.com/doc).

Importador de la UE: Zebra Technologies B.V

Dirección: Mercurius 12, 8448, GX, Heerenveen, Países Bajos

#### **Cumplimiento medioambiental**

Para ver las declaraciones de cumplimiento, la información sobre reciclaje y los materiales utilizados en los productos y el empaque, visite www.zebra.com/environment.

#### **Residuos de aparatos eléctricos y electrónicos (WEEE)**

Para clientes de la UE y el Reino Unido: Para los productos que llegaron al final de su vida útil, consulte la información sobre reciclaje/eliminación en zebra.com/weee.

## **United States and Canada Regulatory**

#### **Radio Frequency Interference Notices**

This device complies with Part 15 of the FCC Rules. Operation is subject to the following two conditions: (1) this device may not cause harmful interference, and (2) this device must accept any interference received including interference that may cause undesired operation.

#### **Radio Frequency Interference Requirements – Canada**

Innovation, Science and Economic Development Canada ICES-003 No Compliance Label: CAN ICES-003 (B)/NMB-003(B)

This device complies with Innovation, Science and Economic Development Canada's licence-exempt RSSs. Operation is subject to the following two conditions: (1) This device may not cause interference; and (2) This device must accept any interference, including interference that may cause undesired operation of the device.

L'émetteur/récepteur exempt de licence contenu dans le présent appareil est conforme aux CNR d'Innovation, Sciences et Développement économique Canada applicables aux appareils radio exempts de licence. L'exploitation est autorisée aux deux conditions suivantes : (1) l'appareil ne doit pas produire de brouillage, et (2) l'utilisateur de l'appareil doit accepter tout brouillage radio électrique subi même si le brouillage est susceptible d'en compromettre le fonctionnement.

Underwriters Laboratories Inc. (UL) has not tested the performance or reliability of the Global Positioning System (GPS) hardware, operating software, or other aspects of this product. UL has only tested for fire, shock, or casualties as outlined in UL's Standard(s) for Safety for Information Technology Equipment. UL Certification does not cover the performance or reliability of the GPS hardware and GPS operating software. UL makes no representations, warranties, or certifications whatsoever regarding the performance or reliability of any GPS related functions of this product.

## **中国**

通过访问以下网址可下载当地语言支持的产品说明书 [zebra.com/](https://www.zebra.com/support) [support](https://www.zebra.com/support)。

如果配套使⽤外部电源适配器,请确保其已通过CCC 认证

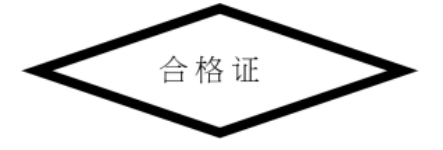

## **产品中有害物质的名称及含量**

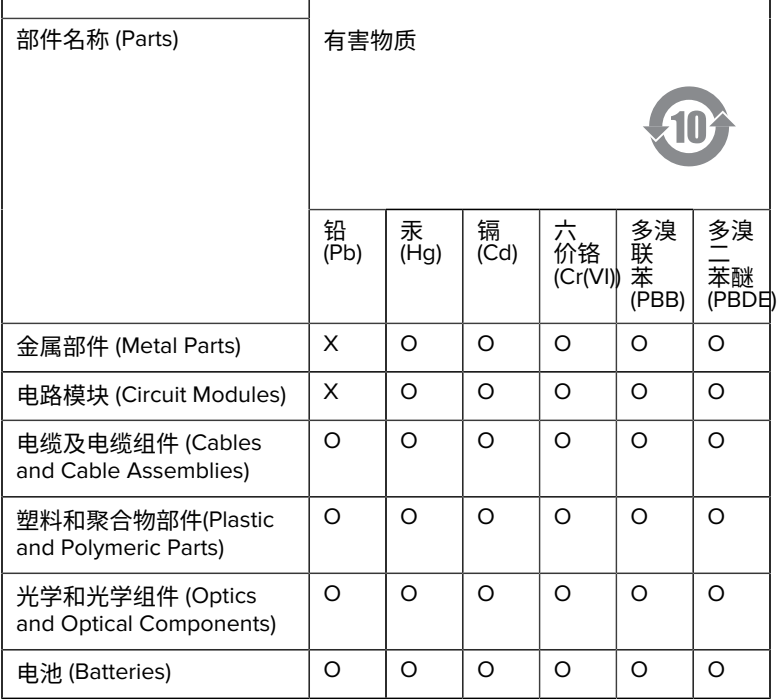

本表格依据SJ/T 11364 的规定编制。

O: 表示该有害物质在该部件所有均质材料中的含量均在 GB/T 26572 规 定的限量要求以下。

X: 表示该有害物质至少在该部件的某一均质材料中的含量超出GB/ T 26572 规定的限量要求。(企业可在此处,根据实际情况对上表中 打"×"的技术原因进⾏进⼀步说明。

## **Евразийский Таможенный Союз (EAC)**

Данный продукт соответствует требованиям знака EAC.

# FAT

## **한국**

## **臺灣**

公司資訊

台灣斑馬科技股份有限公司 / 台北市信義區松高路9 號13 樓

## **限⽤物質含有情況標⽰聲明書**

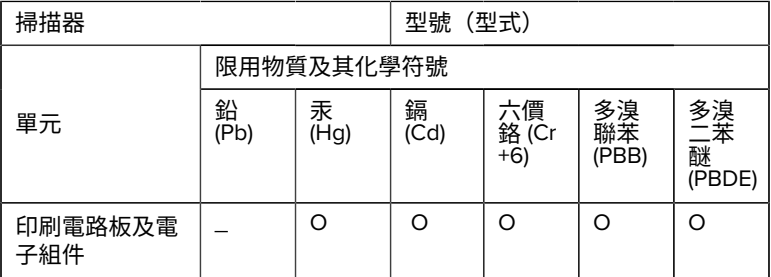

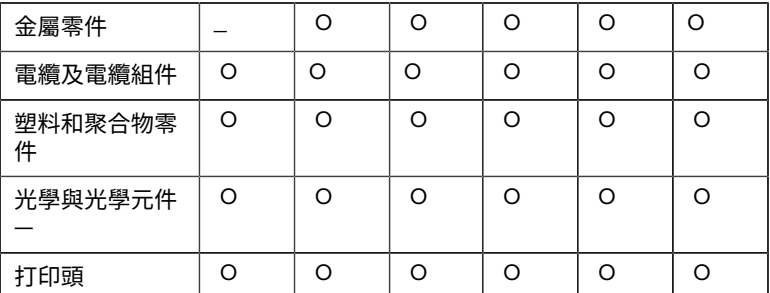

備考1. 〝超出0.1 wt % 〞及 〝超出0.01 wt % 〞係指限用物質之百分比含 量超出百分⽐含量基準值。

備考2. 〝O 〞係指該項限用物質之百分比含量未超出百分比含量基準 值。

備考3. 〝−〞係指該項限用物質為排除項目。

Note 1: "Exceeding 0.1 wt%" and "exceeding 0.01 wt%" indicate that the percentage content of the restricted substance exceeds the reference percentage value of presence condition.

Note 2: "O" indicates that the percentage content of the restricted substance does not exceed the percentage of reference value of presence.

Note 3: The " - " indicates that the restricted substance corresponds to the exemption.

#### **TÜRK WEEE Uyumluluk Beyanı**

EEE Yönetmeliğine Uygundur.

## UK  **United Kingdom**

#### **Statement of Compliance**

Zebra hereby declares that this device is in compliance with Electromagnetic Compatibility Regulations 2016, the Electrical Equipment

(Safety) Regulations 2016 and the Restriction of the Use of Certain Hazardous Substances in Electrical and Electronic Equipment Regulations 2012.

The full text of the UK Declaration of Conformities is available at: [zebra.com/doc](https://www.zebra.com/doc).

UK Importer: Zebra Technologies Europe Limited

Address:

Dukes Meadow, Millboard Rd, Bourne End, Buckinghamshire, SL8 5XF

## **Garantía**

Para consultar el texto completo de la declaración de garantía de los productos de hardware de Zebra, visite: [zebra.com/warranty](https://www.zebra.com/warranty).

## **Información de servicio**

Antes de utilizar la unidad, se debe configurar para funcionar en la red de la instalación y ejecutar sus aplicaciones.

Si tiene problemas para operar la unidad o para usar el equipo, comuníquese con el servicio de soporte técnico o de sistemas de su instalación. Si hay algún problema con el equipo, se comunicarán con el equipo de soporte de Zebra en [zebra.com/support](https://www.zebra.com/support).

Para obtener la versión más reciente de esta guía, visite el siguiente enlace: [zebra.com/support](https://www.zebra.com/support).

## **Soporte para software**

Zebra desea asegurarse de que los clientes tengan el software más reciente al que se tiene derecho en el momento de la compra del dispositivo a fin de mantenerlo funcionando en los niveles más altos de rendimiento. Para confirmar que su dispositivo Zebra cuenta con el software más reciente al que se tiene derecho al momento de la compra, vaya a [zebra.com/support](https://www.zebra.com/support).

Verifique cuál es el software más reciente en Support (Soporte) > Products (Productos), o bien busque el dispositivo y seleccione **Support (Soporte)** > **Software Downloads (Descargas de software)**.

Si el dispositivo no cuenta con el software más reciente al que se tiene derecho a la fecha de compra, envíe un correo electrónico a Zebra a la dirección entitlementservices@zebra.com y asegúrese de incluir la siguiente información esencial del dispositivo:

- Número de modelo
- Número de serie
- Comprobante de compra
- Título de la descarga de software que solicita.

Si Zebra determina que el dispositivo tiene derecho a la versión más reciente del software a la fecha de compra, recibirá un correo electrónico con un enlace que lo dirigirá a un sitio web de Zebra para descargar el software adecuado.

## **Información sobre soporte de productos**

- Para obtener información sobre el uso de este producto, consulte la Guía del usuario en zebra.com/support.
- Para encontrar respuestas rápidas a comportamientos conocidos de productos, acceda a nuestros artículos de conocimiento en supportcommunity.zebra.com/s/knowledge-base.
- Haga sus preguntas en nuestra comunidad de soporte en supportcommunity.zebra.com.
- Descargue manuales de productos, controladores, software y vea videos explicativos en zebra.com/support.
- Para solicitar una reparación de su producto, visite zebra.com/repair.

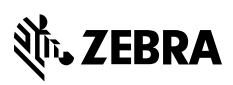

www.zebra.com